## **Pixhawk Firmware Update Description**

**1. The tip shows as follows:**

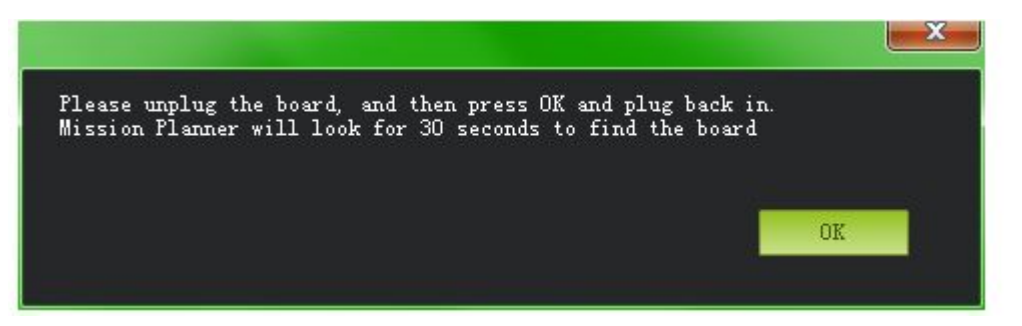

You need to disconnect the USB, and then click "OK" button, and after 30 seconds, you replug in the USB. This peried of interval is for the Pixhawk to be prepared for firmware updating.

## **2. Then the another tips comes out as follows:**

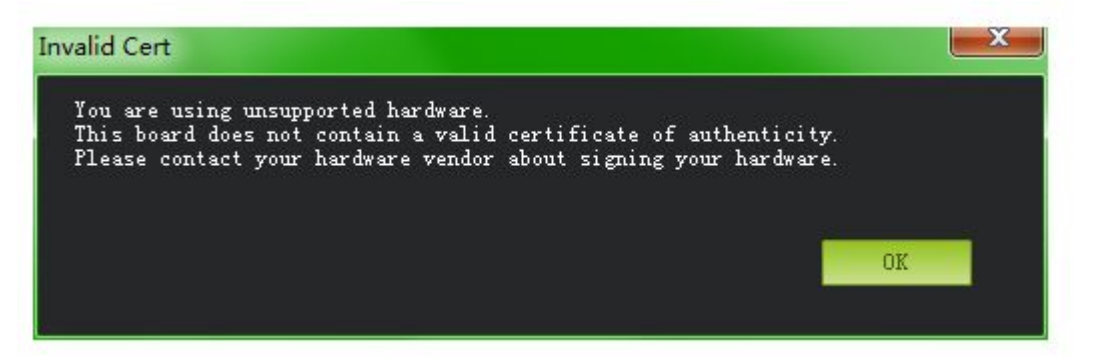

This note shows this product is not officially authorized, due to the pixhawk is open source product, to respect the official version, we did not crack the firmware. When you see this tip, please ignore it, just click the "OK".

## **3. Then the another tips comes out as follows:**

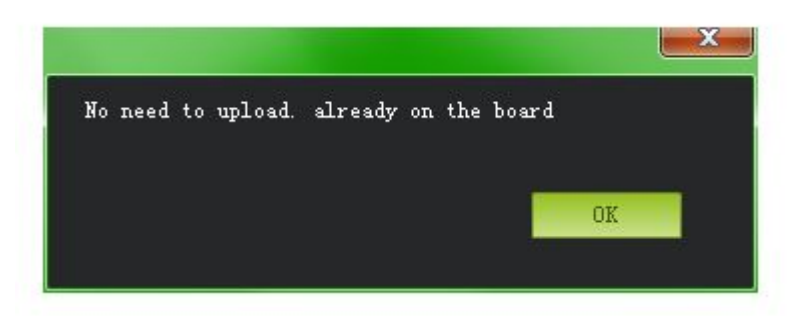

If this tip appears, it means Pixhawk firmware is exactly the same version wit h the wanted one, no need to update it again.

## *Here is a review from our customer, he has been successfully upgraded the fir mware. Hope that would help your operation......*

"Ok so this my second review of an item bought from [thanksbuyer.com](http://www.thanksbuyer.com/product/search?&filter_name=pixhawk) and it's

going to be a positive one. After months of research I settled on the Pixhawk after reading it's capabilities and the fact that's it's open source. I priced this same setup from 3DRobotics and with everything included it would come to almost \$500 dollars, way to much for something that's open source, I found it here where I also purchased my Tarot 680Pro. WOW. With the exception of the fancy white box you get from 3DR everything is the same, I opened everything up and had a look at the guts it's all identical including the GPS/Compass. The only thing is when you first do a Firmware update you get a warning that your hardware is not authentic and see your vendor, a lot of bull. Just cancel the warning do the updates and have fun it's not an issue, you will be amazed. ".